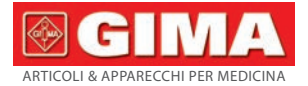

Gima S.p.A. - Via Marconi, 1 - 20060 Gessate (MI) Italy Italia: tel. 199 400 401 - fax 199 400 403 Export: tel. +39 02 953854209/221/225 - fax +39 02 95380056 gima@gimaitaly.com - export@gimaitaly.com **www.gimaitaly.com**

# *MISURATORE APNEE NEL SONNO SLEEP APNEA SCREEN METER*

Manuale d'uso

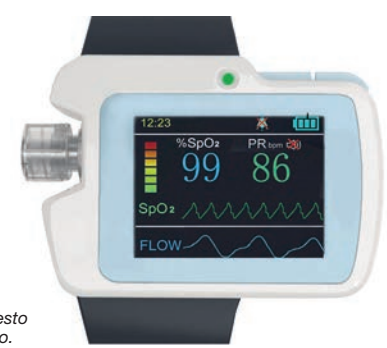

*ATTENZIONE: Gli operatori devono leggere e capire completamente questo manuale prima di utilizzare il prodotto.*

#### **REF** 33676 / RS01

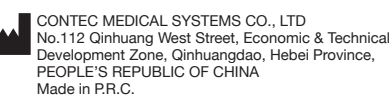

Shanghai International Holding Corp. GmbH (Europe) **REP** Eiffestrasse 80, 20537 Hamburg, Germany

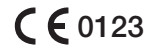

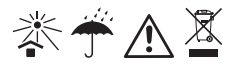

EC

# *AVVISO PER L'UTENTE Avviso*

Questo Manuale d'uso contiene documenti particolari, protetti dal diritto d'autore. Tutti i diritti sono riservati. Senza previo consenso della nostra azienda, il contenuto di questo manuale non può essere divulgato, copiati o tradotto in altre lingue.

A causa dell'imminente aggiornamento o di errori contenuti nel manuale, i prodotti specifici ricevuti non possono essere del tutto conformi alla descrizione di cui al presente Manuale d'Uso. Per questo ce ne rammarichiamo vivamente.

La nostra società si riserva il diritto di fornire delucidazioni finali.

### Responsabilità del Produttore

per una verifica immediata.

La nostra società è responsabile per la sicurezza, l'affidabilità e le prestazioni del presente prodotto soltanto a condizione che: l'installazione completa e le riparazioni del presente prodotto siano condotte da personale autorizzato della nostra azienda, e che questo prodotto viene azionato sotto la stretta osservanza di quanto indicato nel presente manuale.

Avvertimento: Questo dispositivo non è indicato per il trattamento. Se il risultato non è affidabile, si prega di utilizzare altri metodi

### *Garanzia*

L'unità non può essere riparata dagli utenti stessi. Tutti i servizi devono essere effettuati dai tecnici autorizzati dal produttore. Si garantisce che ogni prodotto venduto è esente da difetti di manodopera e materiali ed è conforme alle specifiche di prodotto, come definito nella documentazione per l'utente. Se il prodotto non funziona durante il periodo di garanzia, verrà riparato o sostituito gratuitamente. Uso e manutenzione impropri possono invalidare la garanzia.

### Spiegazione dei simboli utilizzati nel manuale

Avvertimento: informazioni che devono essere fornite per evitare lesioni  $\Delta$  al paziente e all'operatore.

Attenzione: informazioni importanti di cui si deve essere a conoscenza.

Voce: messaggio opzione

**@GIMA** 

# **Contenuti**

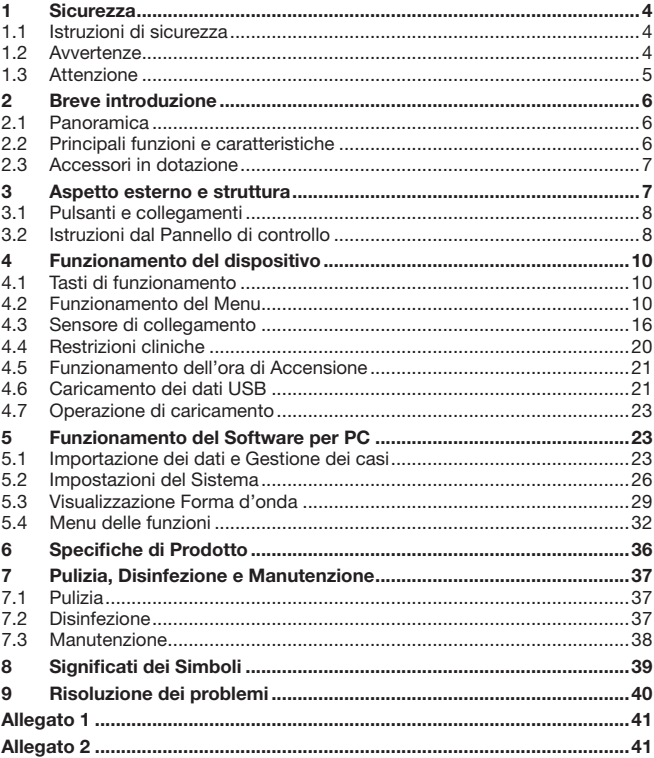

# *1. Sicurezza*

### *1.1 Istruzioni di sicurezza*

- • Effettuare il test a intervalli di tempo regolari per verificare che non vi siano danni evidenti che possano compromettere la sicurezza e le prestazioni del monitor. L'intervallo di tempo consigliato deve essere inferiore a un mese. Se non vi è alcun danno, smettere di usarlo immediatamente.
- • La manutenzione del dispositivo deve essere eseguita solo da personale autorizzato e indicato dalla nostra azienda, e l'utente non deve effettuare la manutenzione autonomamente.
- • Il dispositivo non deve essere utilizzato con altri dispositivi che non siano indicati nel presente manuale. Soprattutto in riferimento a quegli accessori specificati o consigliati del produttore.
- • Il dispositivo è stato calibrato prima di lasciare la fabbrica.

# *1.2 Avvertenze*

L'infrarosso è dannoso per gli occhi, quindi l'utente e il manutentore non  $\Delta$  devono fissare la parte luminosa della Sonda SpO<sub>2</sub> (l'infrarosso è invisibile).

Per i pazienti particolari, dovrebbe esserci un ispezione più attenta nella procedura di posizionamento. La sonda SpO2 non può essere agganciata ad un edema o a tessuti molli.

Si prega di non utilizzare questo dispositivo durante la ricarica.

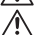

Pericolo di esplosione - NON utilizzare il dispositivo in un ambiente  $\Delta$  con gas infiammabili come alcuni gas anestetici infiammabili.

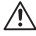

NON utilizzare il dispositivo mentre il paziente viene sottoposto a RMN (risonanza magnetica) o TAC (tomografia computerizzata).

Proteggere la fascia da polso per l'uso normale; e indossarla stretta per evitarne la rottura da caduta durante il funzionamento; l'utente che è allergico alla gomma non deve utilizzare la fascia da polso.

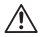

Si prega di utilizzare gli accessori e la sonda che il produttore indica o raccomanda per evitare danni al dispositivo.

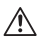

Lo smaltimento degli scarti del dispositivo e dei suoi accessori e guarnizioni (compresa batteria, sacchetti di plastica, scatole in schiuma poliuretanica e scatole di carta) sono soggetti alle leggi ed ai regolamenti locali.

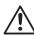

Si prega di non testare le relative informazioni del presente dispositivo con tester di funzione.

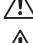

Non trasportare questo dispositivo con sostanze velenose, nocivi o mordenti.

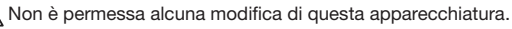

**@CIM** 5 ITALIANO

Quando l'apparecchio è stato utilizzato in casa, i pazienti dovrebbero essere preavvisati, e il paziente deve prestare attenzione alle specifiche di cui al punto 1.2 sull'avvertimento dell'operatore e la nota 1.3.

È vietato riparare o rivendicare l'apparecchiatura durante il suo utilizzo.

Inoltre, computer esterno, CD o Unità rimovibile con cavo di registrazione per il collegamento al Misuratore Apnee nel Sonno devono essere certificati in conformità ai relativi standard IEC (quali: IEC 60601-1).

Per i requisiti applicabili ai SISTEMI delle APPARECCHIATURE MEDICHE, l'ORGANIZZAZIONE RESPONSABILE deve riferirsi a tali standard.

## *1.3 Attenzione*

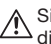

A Si prega di verificare l'imballaggio prima dell'uso per assicurarsi che il dispositivo e gli accessori siano completamente conformi a quanto riportato nella distinta di imballaggio, ovvero può succedere che il dispositivo funzioni in modo anomalo.

Il dispositivo può essere leggermente diverso dalla foto riportata nel manuale, si prega di considerare il dispositivo reale come standard.

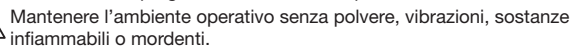

Quando il dispositivo viene spostato da un ambiente freddo ad un altro caldo e umido, non utilizzarlo subito.

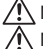

Non utilizzare i tasti con attrezzi appuntiti.

Non disinfettare il dispositivo ad alta temperatura e pressione o gas.

Non immergere il dispositivo in un liquido. Quando si pulisce la sua superficie con alcool per uso medico, non versarlo direttamente sul dispositivo.

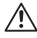

Il presente dispositivo è dotato di una funzione allarme, e se non necessaria, è possibile scegliere di disattivarla.

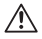

La modalità di funzionamento di questo dispositivo è continua, e trattandosi di apparecchiatura comune, se viene spruzzata acqua e coagulata, si interrompere il funzionamento.

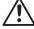

La vita utile di questo dispositivo è di cinque anni.

Alla fine della vita utile di questo dispositivo, restituirlo al Vostro produttore per il riciclo o smaltirlo in in conformità alle normative locali.

Si prega di fare riferimento al rispettivo capitolo per più note.

# *2. Breve introduzione 2.1 Panoramica*

Il dispositivo è adatto a coloro che soffrono di sindrome da apnea ipopnea ostruttiva del sonno (SAHS). Utilizzabile sia in ambiente ospedaliero che a domicilio.

Il dispositivo è basato su un design anti-movimento-interferenza, adatto per sport ed esercizio fisico di routine, con display LCD, monitora in tempo reale la SpO2 (Saturazione di ossigeno misurata con ossimetria pulsata), frequenza cardiaca e flusso d'aria nasale, ed è dotato anche di funzione allarme impostabile.

Accensione e spegnimento e durata di accensione / spegnimento in due modalità: manuale e automatica. Il paziente può scegliere la modalità di accensione/spegnimento manuale per memorizzare o impostare la durata di accensione/spegnimento, dopo aver stimato il proprio tempo di sonno, in modo da ridurre l'affaticamento mentale del paziente e consentirgli di utilizzare più facilmente il monitor. Dopo l'attivazione della durata di accensione, il dispositivo salverà automaticamente i casi.

Il dispositivo è dotato di una scheda SD di grande capacità che può salvare molteplici casi e caricare o memorizzare direttamente sul PC tramite cavo USB. Il potente software del PC può modificare le informazioni personali per casi da memorizzare a lungo termine, analizzare i casi raccolti per favorire il medico nella rapida formulazione della diagnosi e soddisfare le esigenze dei reparti di Pneumologia, Otorinolaringoiatria, Centri di medicina del sonno, ecc. Il paziente può anche richiedere la diagnosi a distanza tramite la rete ad un esperto, che può aiutare il paziente con un esame fisico a casa.

### *2.2 Principali funzioni e caratteristiche*

- Schermo LCD
- • Facile utilizzo
- • Design da polso, maneggevole e leggero
- Dispositivo multifunzione, in grado di fornire più informazioni fisiologiche
- visualizzazione sul display del valore di SpO<sub>2</sub> e della Frequenza Cardiaca (di seguito denominata "PR")
- • Suono cardiaco e grafico a barre
- • Visualizzazione sul display dell'andamento del battito e del flusso d'aria nasale
- • Funzioni impostabili di allarme per batteria scarica, dito non collegato e superamento limite
- • Orologio in tempo reale
- Spegnimento/accensione automatici

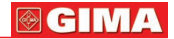

- Registrazione Multi-casistica
- Registrazione dati continua per 20 ore
- • Caricamento dati via cavo USB
- • Potente software di analisi per PC

### *2.3 Accessori in dotazione*

- • Adattatore di alimentazione
- • Cavo USB
- • Due tipi di sonda SpO2
- Cannula nasale
- • CD (software per PC)
- Manuale d'uso

# *3. Aspetto esterno e struttura*

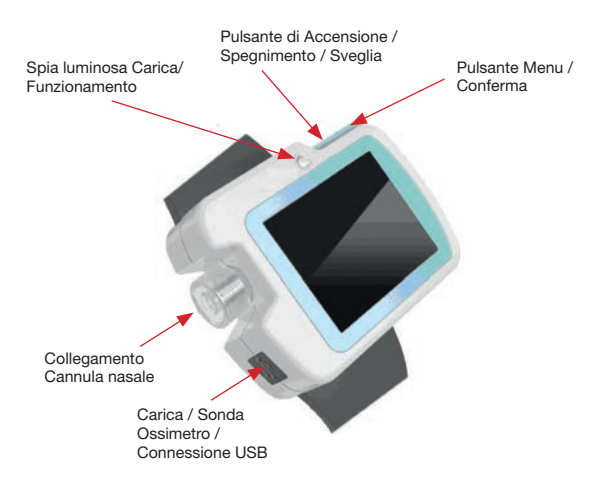

#### **@GIMA** ITALIANO 8

### *3.1 Pulsanti e collegamenti*

: Pulsante di Accensione / Spegnimento / Sveglia

: Pulsante Menu / Conferma

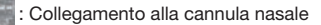

: Carica / Sonda SpO2 / Connessione USB

### *3.2 Istruzioni dal Pannello di controllo*

L'interfaccia di monitoraggio è rappresentata nelle Figura 3-2-1.

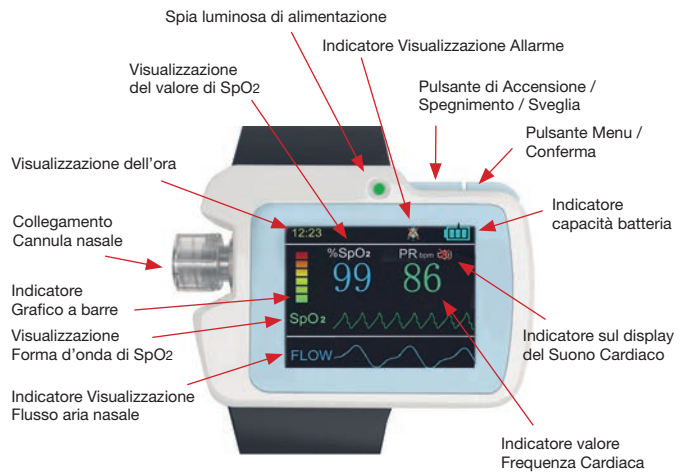

Figura 3-2-1 Interfaccia di monitoraggio

(1) Indicatore del valore SpO2

Indicatore percentuale (%) SpO2

Istruzioni: Inserire il dito nella sonda SpO2 e il corrispondente valore di SpO2 apparirà sul display in questo punto.

**®GIM** 

(2) Indicatore del valore di Frequenza Cardiaca

Indicatore: PRbpm

Istruzioni: Inserire il dito nella sonda SpO2 e il corrispondente valore della Frequenza Cardiaca apparirà sul display in questo punto.

(3) Indicatore del grafico a barre

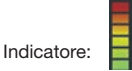

Istruzioni: Inserire il dito nella sonda SpO<sub>2</sub> e il battito del polso verrà visualizzato in questo punto.

(4) Indicatore di visualizzazione del flusso d'aria nasale

Indicatore: FLUSSO

Istruzione: verrà visualizzato sul display in tempo reale l'andamento del flusso d'aria nasale.

(5) Indicatore forma d'onda pletismografica di SpO2 Indicatore: SpO2

Istruzione: viene visualizzata in tempo reale sul display la forma d'onda pletismografica di SpO2

(6) Indicatore sul display del Suono Cardiaco

Indicatore: 3D-3D

Istruzioni: Il primo indica che la funzione del suono cardiaco è accesa, mentre il secondo indica che è spenta.

(7) Schermo-indicatore sonoro

Indicatore: **[1]** 

Istruzioni: Il primo indica che la funzione di allarme è accesa, mentre il secondo indica che è spenta

- (8) Indicatore della capacità della batteria
	- Indicatore: TTTI

Istruzioni: Indica la capacità della batteria, e successivamente indica i vari livelli.

**TH**: Piena potenza **| | |** | Due barre di Potenza **| | |** | Una barra

di Potenza **: Zero barre di potenza**, bassa potenza

(9) Indicatore dell'ora

Indicatore: 12:23

Istruzioni: Qui viene indicata l'ora in tempo reale.

(10) Viene visualizzato sul display che il Dito è fuoriuscito dalla sonda/la sonda è scollegata

Indicatore: dito fuoriuscito dalla sonda

Istruzioni: il display mostra che il dito è fuoriuscito dalla sonda o la sonda è scollegata.

(11) Indicatore di registrazione

Indicatore: REC ●<br>Istruzioni: ● il flash indica che sta salvando i dati. (12) Indicatore della durata di registrazione.

Indicatore: Durata di registrazione: 00:10:25 Istruzione: Il dispositivo sta registrando la durata della registrazione (ore: minuti: secondi).

## *4 Funzionamento del dispositivo 4.1 Tasti di funzionamento*

### Pulsante di Accensione / Spegnimento / Sveglia

Funzionamento Accensione: premere a lungo il pulsante (1), quindi si accenderà la spia verde e verrà visualizzato il LOGO e apparirà l'interfaccia di monitoraggio.

Funzionamento Spegnimento: premere a lungo il pulsante (<sup>I</sup>) senza registrazione, apparirà sullo schermo "bye-bye!" (Arrivederci!), e quindi si spegnerà la spia di funzionamento.

Funzionamento Risveglio dello Schermo: In stato di registrazione, se non vi è alcun pulsante attivo per 60 secondi, lo schermo si spegne automaticamente per entrare in modalità di risparmio energetico. Premere brevemente il pulsante per risvegliare il display LCD.

### Pulsante Menu / Conferma:

Sull'interfaccia del misuratore, premere a lungo il tasto "M" per accedere al menu principale. È possibile leggere il menu premendo brevemente il tasto "M", e accedere al sottomenu o impostare la voce selezionata premendo a lungo.

### *4.2 Funzionamento del Menu 4.2.1 Menu principale*

Sull'interfaccia del misuratore, premere a lungo il tasto "M" per accedere al menu principale, come in Figura 4-2-1.

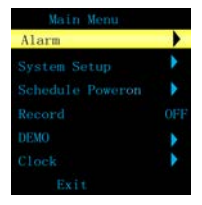

**@GIMA** 

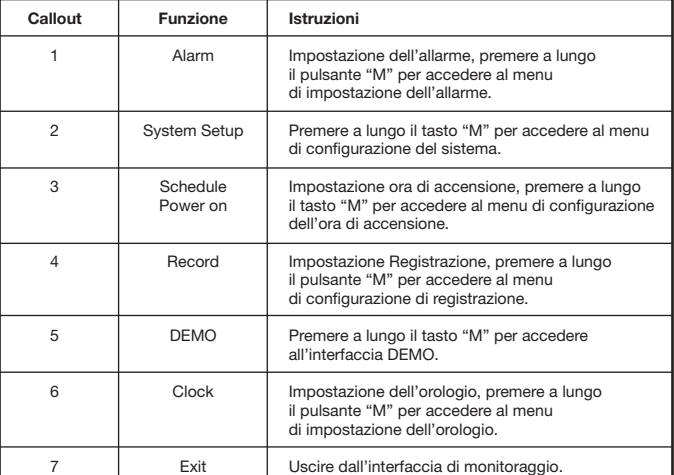

Tabella 4-2-1

### *4.2.2 Impostazione allarme*

Il Menu di Impostazione Allarme viene rappresentato in Figura 4-2-2.

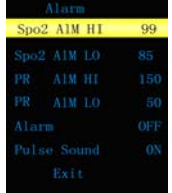

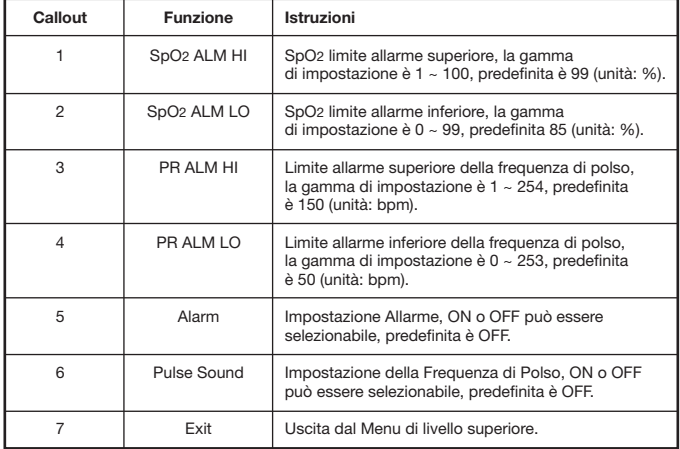

Tabella 4-2-2

Con la funzione di allarme, quando il valore del misuratore supera il limite, il dispositivo emette l'allarme acustico. Con la funzione di suono cardiaco attiva, esso fornirà un impulso tempestivo.

### *4.2.3 Impostazione del sistema*

Il menu di impostazione del sistema viene illustrato in Figura 4-2-3.

| System Menu |     |
|-------------|-----|
| Hard, ver.  | 0.9 |
| Soft ver    | 0.9 |
| PCsoft.ver. | 1.0 |
| data format | 24H |
| Language    |     |
| Exit        |     |
|             |     |

Figura 4-2-3 Menu di Impostazione del sistema

**@GIM** 

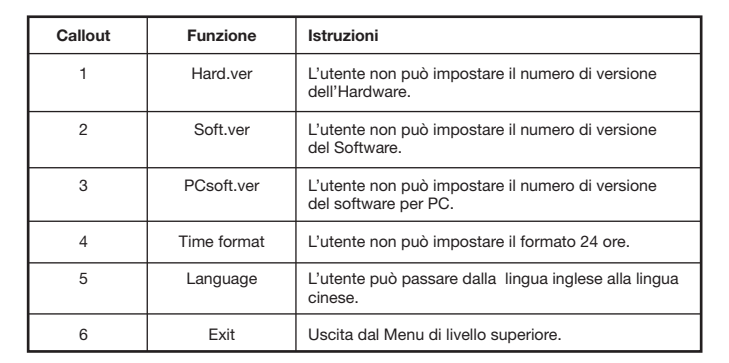

Tabella 4-2-3

### *4.2.4 Impostazione ora di Accensione*

Il Menu di impostazione dell'ora di accensione viene illustrato in Figura 4-2-4.

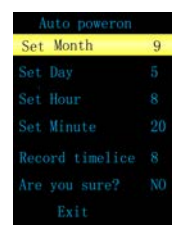

Figura 4-2-4 Menu di impostazione dell'ora di accensione

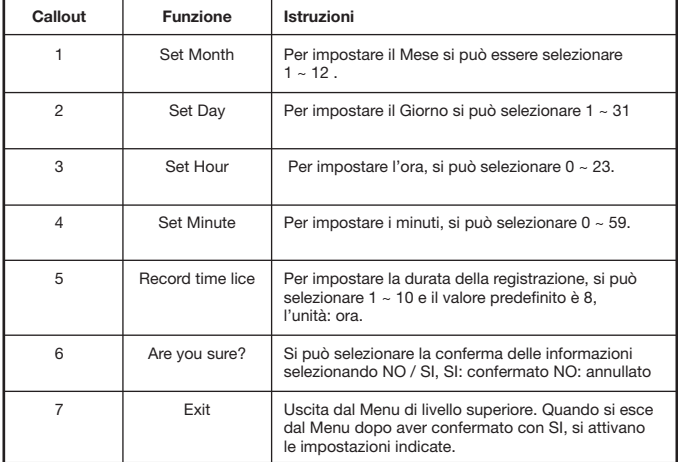

Tabella 4-2-4

Nota: non si deve impostare l'ora di accensione quando il dispositivo si trova in stato di registrazione.

### *4.2.5 Impostazioni di Registrazione*

(1) Nella Figura 4-2-5-1 viene illustrato il menu di impostazione di registrazione quando il dispositivo non è in stato di registrazione. Viene chiesto se iniziare la registrazione o meno. Selezionare SI per uscire;

si accederà all'interfaccia di registrazione (come in Figura 4-2-5-2) per salvare e la spia che indica la registrazione REC lampeggerà, la funzione "Recorded Time" registra la Durata di Registrazione. Se si seleziona NO per uscire, non verrà effettuata la registrazione.

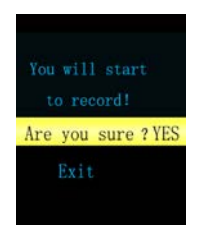

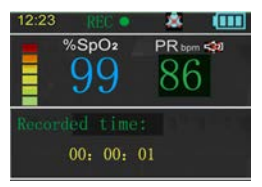

Figura 4-2-5-2 Interfaccia di registrazione

#### Nota:

 In stato di registrazione, l'interfaccia indica "ERRORE SCHEDA TF!" per indicare che la scheda SD è in errore e che l'utente non deve effettuare operazioni di registrazione.

In stato di registrazione, l'interfaccia indica "Scheda TF piena!" per indicare che è venuta meno la capacità residua della scheda SD e che l'utente non deve effettuare operazioni di registrazione. Sarà cura dell'utente trasferire i casi precedenti dal computer.

L'accensione in modalità manuale non può essere eseguita in stato di registrazione, si prega di interrompere la registrazione prima dello spegnimento.

### Consiglio:

#### Trasferire periodicamente i casi al computer in caso di perdita degli stessi qualora la scheda SD fosse danneggiata.

(2) In stato di registrazione, il menu di impostazione della registrazione viene mostrato in figura 4-2-5-3. Viene richiesto se interrompere la registrazione o no; selezionare SI per uscire, arrestare la registrazione. Se si Seleziona NO per uscire, la registrazione continuerà.

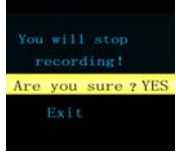

GIM

Figura 4-2-5-3. Menu arresto registrazione

### *4.2.6 Interfaccia Demo*

L'Interfaccia Demo viene mostrata in Figura 4-2-6, e in modalità DEMO allarme e suono cardiaco sono spenti e non possono essere accesi. Premere a lungo il tasto "M" per uscire.

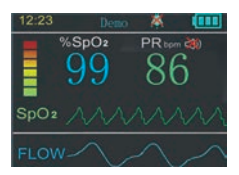

Figura 4-2-6 Interfaccia Demo

#### **@GIMA** ITALIANO 16

### *4.2.7 Impostazione orologio*

Il Menu di impostazione orologio è mostrato in Figura 4-2-7.

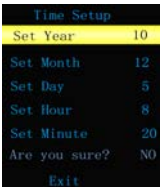

Figura 4-2-7 Menu di impostazione ora

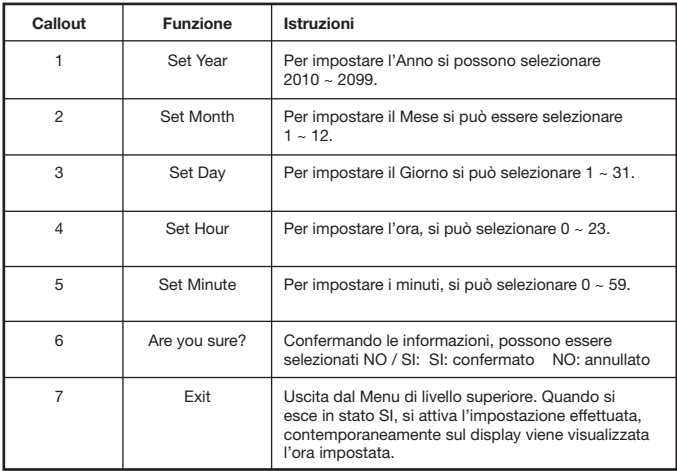

Tabella 4-2-7

Nota: non si deve impostare l'ora quando il dispositivo è in stato di registrazione.

### *4.3 Collegamento Sensore 4.3.1 Monitoraggio del Flusso D'aria Nasale*

Togliere dalla confezione la cannula nasale, svitare il tappo di sicurezza, quindi inserire la cannula nasale nella sua presa in alto a destra e avvitare. Inserire il sensore SpO2 nella porta USB del dispositivo. Inserire la cannula nel naso,

**@GIMA** 

posizionando correttamente il tubo tra il naso e il mento e regolare la cannula a cravattino per un maggiore comfort, quindi accendere; dopo pochi secondi si stabilizza la forma d'onda ed è quindi possibile esaminare lo stato della respirazione. Il posizionamento della cannula nasale è mostrato in Figura 4-3-1-2, e il posizionamento completo del sensore in Figura 4-3-1-3.

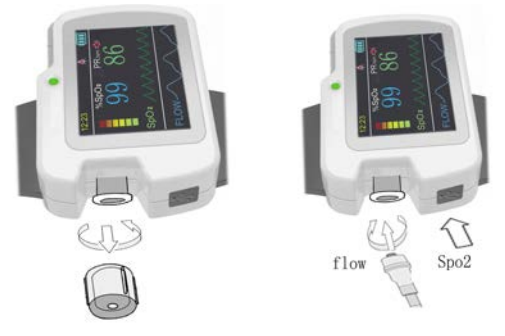

Figura 4-3-1-1 Icona dell'interfaccia

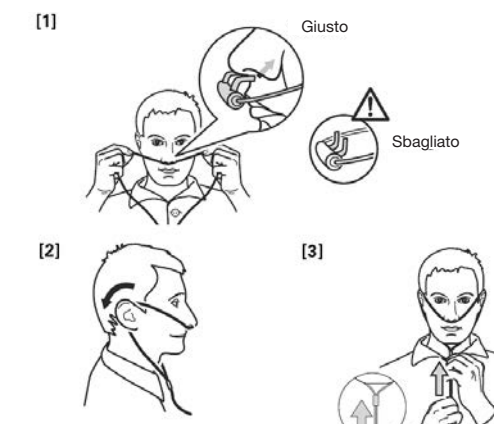

Figura 4-3-1-2 Posizionamento cannula nasale

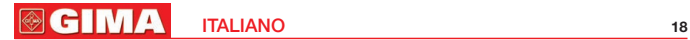

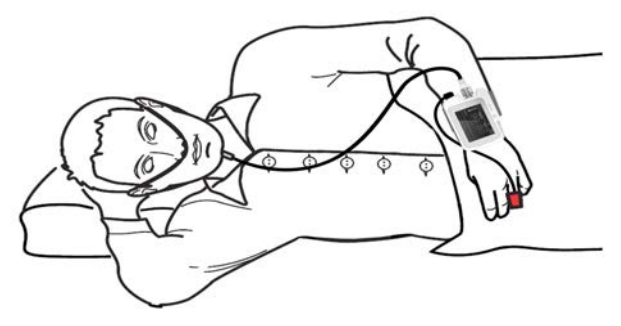

Figura 4-3-1-3 Posizionamento completo del sensore

### Nota:

 Se la cannula nasale non viene indossata in conformità alle istruzioni, potrebbero essere condizionati i dati rilevati.

### *4.3.2 SpO2 e il monitoraggio della Frequenza Cardiaca*

Si riportano le tre sonde che possono essere scelte dall'utente, come indicato in tabella 4-3-2.

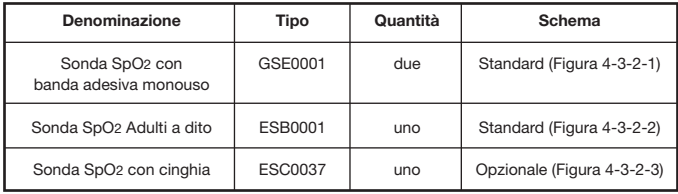

Tabella 4-3-2

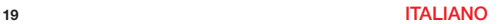

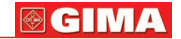

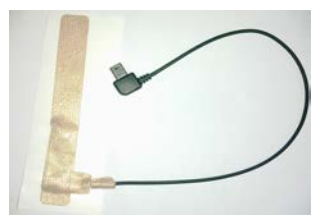

con banda adesiva

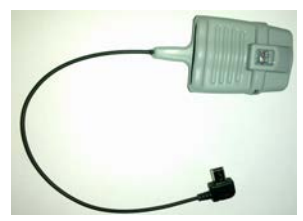

Figura 4-3-2-1 Sonda SpO2 Figura 4-3-2-2 Sonda SpO2 Adulti a dito

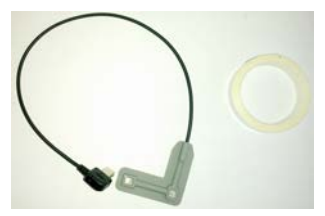

Figura 4-3-2-3 Sonda SpO2 con cinghia

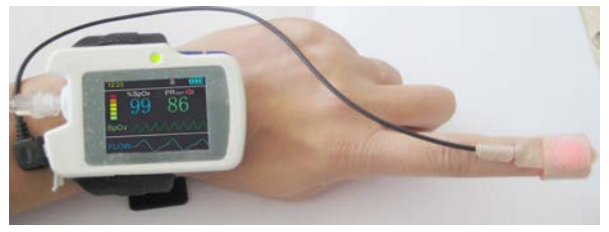

Figura 4-3-2-4 Posizionamento Sonda SpO2

- Collegare la sonda SpO2 nell'interfaccia USB, come in Figura 4-3-2-4.
- (1)Collegare la sonda con il dispositivo.
- (2) Inserire il dito nella sonda.
- (3) Nell'interfaccia di monitoraggio, è possibile leggere direttamente i dati corrispondenti sul display.

#### **@GIMA** ITALIANO 20

Avvertimento: Utilizzare la sonda SpO<sub>2</sub> indicata dalla nostra azienda,  $\Delta$ è vietato l'utilizzo di altre sonde SpO2

### Note:

- Le unghie del paziente non devono essere troppo lunghe.
- A Il paziente non deve utilizzare smalto o altro trucco.
- $\triangle$  II dito troppo freddo o troppo sottile può influire sulla misura; quando si misura, si prega di inserire completamente il dito più grosso nella sonda (si consiglia il pollice o il dito medio).
- Durante il funzionamento, il dito testato non deve formicolare e il paziente non deve muoversi.
- Quando si inserisce il dito, unghia e tubo luminescente dovrebbero stare dalla stessa parte
- L'eccessiva illuminazione dell'ambiente può influire sul risultato della misurazione, come per esempio lampada fluorescente, laser a rubino, riscaldamento a raggi infrarossi, luce diretta del sole, ecc
- $\triangle$  Non ci dovrebbe essere barriere luminose come fasci di luce che si riflettono su tessuti di gomma, o si possono ottenere risultati di misurazione non corretti di SpO<sub>2</sub> e frequenza cardiaca.
- La sonda SpO2 e il tubo ricevente fotoelettrico devono essere disposti in modo tale che le arteriole del paziente vi si trovino in mezzo.
- Il sensore SpO2 non deve essere utilizzato in una posizione o in un arto con canale arterioso legato o con bracciale per la misurazione della pressione sanguigna o ricevente iniezione endovenosa.
- Un movimento improvviso del paziente o interferenze elettrochirurgiche possono influire sull'accuratezza della misurazione.
- Il periodo di aggiornamento dei dati è inferiore a 5 secondi e varia in base alla diversa frequenza cardiaca individuale.
- Per poter ottenere un valore ottimale, si prega di leggere il valore misurato quando la forma d'onda sullo schermo è uniforme ed ha un andamento costante. E la forma d'onda al momento è quella standard.
- Il problema della stima in eccesso compare quando il paziente è affetto da tossicosi causata da monossido di carbonio; si sconsiglia l'utilizzo del dispositivo in questa circostanza.
- Il dito deve essere inserito correttamente (vedere la relativa Figura 4-3-2 nel manuale) per non influire sul risultato della misurazione.

### *4.4 Restrizioni cliniche*

### SpO2

(1) Dal momento che la misurazione viene effettuata alla base del polso arterioso è necessario un considerevole flusso pulsante di sangue del soggetto. Per un

**@GIMA** 

soggetto con polso debole a causa di shock, bassa temperatura dell'ambiente / del corpo, forte sanguinamento o uso di farmaci per contrazione vascolare, la forma d'onda pletismografica (PLETH) della SpO<sub>2</sub> diminuirà. In questo caso, la misurazione sarà più sensibile alle interferenze.

(2) Per i pazienti con una notevole quantità di farmaci che causano diluizione della colorazione (come blu di metilene, verde indaco e acido blu indaco), o di carbossiemoglobina (COHb), o metionina (Me+Hb) o emoglobina tiosalicilica ed alcuni con problema causati dall'ittero, la rilevazione della SpO2 può risultare imprecisa con questo monitor.

(3) Anche le sostanze quali dopamina, procaina, prilocaina, lidocaina e butacaina possono essere un importante fattore di causa di grave errore nella misurazione della SpO<sub>2</sub>.

(4) Poiché il valore della SpO2 serve come valore di riferimento per la valutazione della anossia anemica e della anossia tossica, si segnala che alcuni pazienti con anemia grave possono riportare anche una buona misurazione di SpO<sub>2</sub>

Avvertimento: Si prega di fare riferimento alla corrispondente letteratura medica per i dettagli relativi ai limiti clinici e alle malattia non menzionate.

#### Cannula nasale

Avvertimento: Il paziente affetto da trauma nasale deve essere monitorato  $\Delta$ direttamente da personale medico o paramedico professionale.

### *4.5 Funzionamento dell'ora di Accensione*

(Fare riferimento alle impostazioni dell'ora di accensione 4.2.4) Dopo aver impostato l'ora di accensione, il dispositivo si può spegnere e quando l'orologio segna l'orario impostato, il dispositivo si accende automaticamente e con salvataggio. Dopo l'operazione della durata impostata, il dispositivo si spegne automaticamente.

### *4.6 Caricamento dei dati USB*

Premere a lungo (1) la chiave per l'accensione e accedere all'interfaccia principale, collegare un capo del cavo USB alla porta USB del dispositivo come in Figura 4-6-1 e l'altro capo alla porta USB del PC come in Figura 4-6-2; il metodo di collegamento tra il dispositivo e il PC è mostrato in Figura 4-6-3. Successivamente il PC inizia a leggere la scheda SD. In "Risorse del computer", fare doppio clic sul simbolo del disco appena apparso per cercare i dati di registrazione, copiare i dati dalla scheda SD, e salvarlo in qualsiasi disco delle "Risorse del computer", e aprire il file salvato tramite il software per PC per analizzare le informazioni relative al sonno del paziente. ( "Accensione" ----

"Collegare il cavo USB" ---- "Aprire Risorse del computer" ------- "Cercare il simbolo del disco del dispositivo" ----- "Copiare il file .bin per PC sul disco rigido per evitare di perdere i dati").

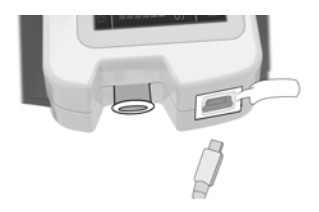

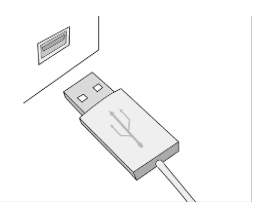

Figura 4-6-1 Collegamento tra il misuratore Figura 4-6-2 Collegamento apnee nel sonno e il cavo USB tra PC e cavo USB

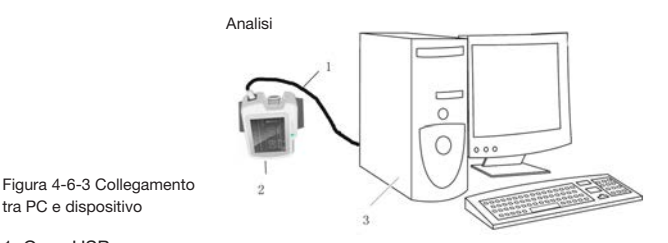

- tra PC e dispositivo 1. Cavo USB
- 2. Il dispositivo
- 3. PC

### Note:

- In modalità di registrazione, collegare il cavo USB, il dispositivo arresterà la registrazione automaticamente e passerà all'interfaccia di monitoraggio in tempo reale.
- Durante la lettura della scheda, il dispositivo non può effettuare operazioni di registrazione, o l'interfaccia richiederà il "Caricamento".
- Se il computer non è in grado di identificare il simbolo del disco, collegare il cavo USB ripetutamente.

**@GIMA** 

### *4.7 Operazione di caricamento*

### Due metodi per il caricamento:

(1) Collegare un'estremità del cavo al PC, l'altra al dispositivo e la batteria viene poi caricata.

(2) Collegare un'estremità dell'adattatore alla presa di corrente, e l'altro al dispositivo tramite il cavo.

Indicatore luminoso dello stato di carica: Quando la batteria è in carica, la luce è gialla e verde, quando la batteria è a piena potenza, la luce è verde.

### Nota:

 $\triangle$  Per garantire un tempo di funzionamento sufficiente, caricare la batteria a piena potenza prima di misurare.

# *5 Funzionamento del Software per PC*

Doppio clic su Tasti di scelta rapida per entrare nel sistema operativo (di seguito "il sistema"), come mostrato in Figura 5-1.

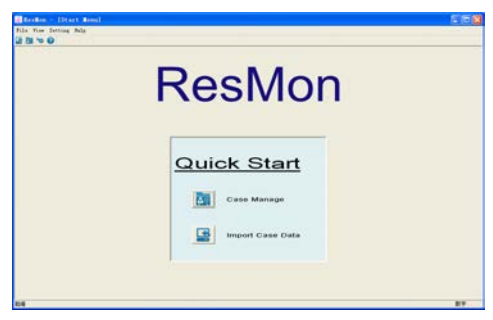

Figura 5-1

### *5.1 Importazione dei dati e Gestione dei casi*

### 1: Importazione Dati dei Casi

Per l'avvio del presente software e l'importazione dei dati cliccare su "Importazione dei dati del Caso" nel menu "File", quindi apparirà la seguente Figura 5-1-1:

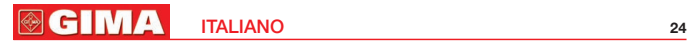

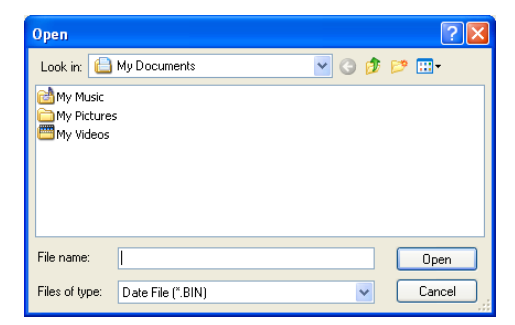

#### Figura 5-1-1

Cliccare sul tasto "Apri", quindi apparirà l'interfaccia di importazione di dati, come in Figura 5-1-2. Trovare il percorso di salvataggio del caso, e cliccare su "Importa Caso". È necessario innanzitutto inserire il nome del paziente, quindi cliccare su "Importa Caso" per accedere all'interfaccia di visualizzazione della forma d'onda come in Figura 5-1-3, e le informazioni del caso vengono salvate nella libreria dei casi. Se il nome del paziente non viene inserito, il sistema lo richiederà.

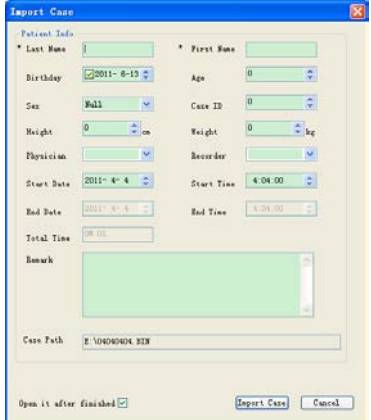

**@GIMA** 

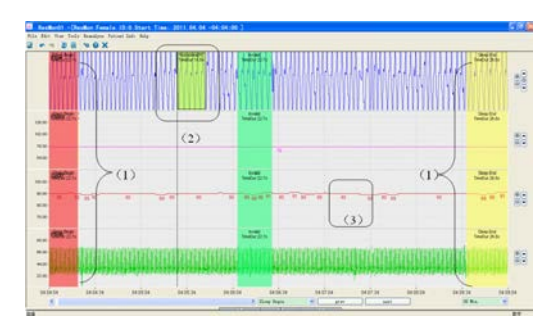

Figura 5-1-3

### 2. Gestione Casi

Cliccare su "Gestione Casi" del menu "File" per visualizzare il sottomenu come in Figura 5-1-4:

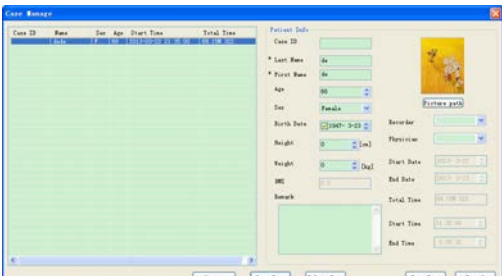

#### Figura 5-1

A sinistra dell'interfaccia vi sono tutti i casi nella libreria dei casi. Quando si seleziona ogni caso, le informazioni relative al paziente verranno visualizzate sulla parte destra dell'interfaccia, tra cui le informazioni di base del paziente e le informazioni raccolte. È inoltre possibile aggiungere il nome del medico, del registratore, e le osservazioni del medico.

Cliccare su "Percorso Immagine" (Picture Path) per scegliere la foto del paziente, poi cliccare su "Salva", e l'immagine verrà visualizzata nel report. Questo sistema ha le funzioni di modifica e cancellazione dei dati del paziente, se si desidera modificare alcune informazioni del caso, in primo luogo selezionare il paziente a sinistra, poi modificare le informazioni desiderate

#### **GIMA** ITALIANO 26

a destra, cliccare su "Salva Caso" per completare la modifica delle informazioni del paziente; se si desidera eliminare alcune informazioni sul caso, prima di tutto selezionarle, quindi fare clic su "Elimina Caso", il sistema chiederà di verificare se eliminare o meno (come in Figura 5-1-5), cliccare su "OK" per eliminare il caso per sempre dalla libreria dei casi. Fare doppio clic sul caso nell'interfaccia di gestione dei casi per entrare nella corrispondente interfaccia di visualizzazione delle forme d'onda del caso (come in Figure 5-1-3).

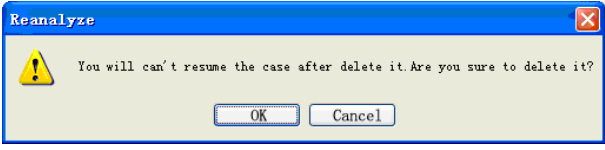

Figura 5-1-5

### *5.2 Impostazioni del Sistema*

Selezionare "Impostazioni globali" (Global Setting) dal menu "Impostazioni", la finestra di dialogo delle Impostazioni globali apparirà come mostrato in Figura 5-2-1.

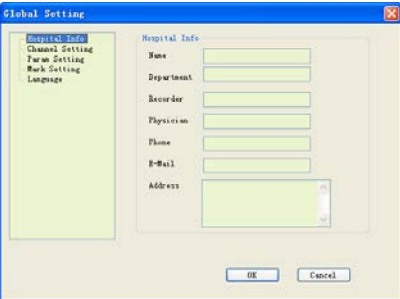

Figura 5-2-1

(1) Inserire le informazioni di base dell'ospedale nell'interfaccia "Info Hospital". (2) Impostare il colore della forma d'onda o lo stato della forma d'onda di ogni cavo nell'interfaccia "Impostazioni del Canale", come mostrato in Figura 5-2-2:

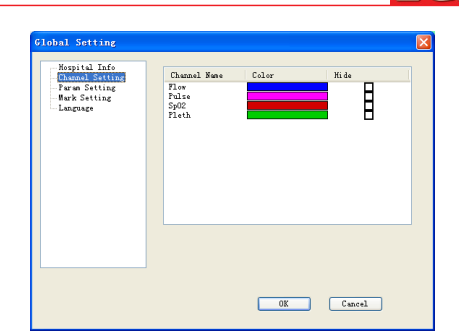

**@GIMA** 

Figura 5-2-2

(3) Ci sono due interfacce (SpO2 e flusso) in "Impostazione Parametri", è possibile impostare il valore del parametro nella rispettiva interfaccia (come in Figura 5-2-3).

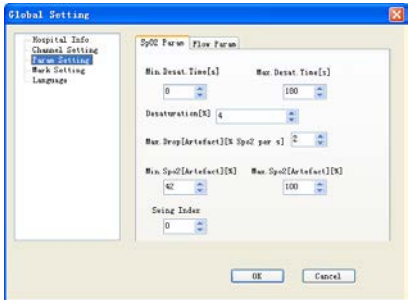

Figura 5-2-3

(4) È possibile aggiungere, modificare ed eliminare le osservazioni nell'Interfaccia "Osservazioni", come mostrato in Figura 5-2-4:

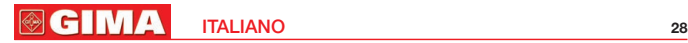

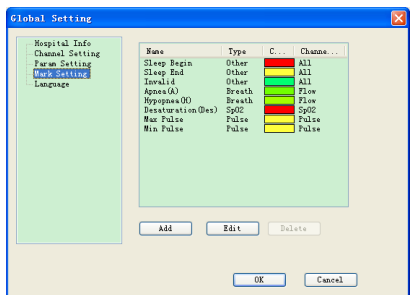

#### Figura 5-2-4

Cliccare su "Aggiungi" per entrare nella finestra di dialogo "Aggiungere Osservazioni" (come in Figura 5-2-5). Cliccare su "OK"; le nuove osservazioni verranno visualizzate nella lista delle osservazioni. Se si desidera modificare qualche osservazione, prima, selezionare il nome dell'osservazione nella lista delle osservazioni, cliccare su "Modifica" o fare doppio clic sul nome dell'osservazione, la finestra di dialogo "Modifica Osservazione" apparirà (come in Figura 5-2-6). (Le prime otto voci della lista delle osservazioni sono predefinite, non possono essere cancellate o modificate, ma può essere modificato il loro colore). Selezionare alcune osservazioni e cliccare su "Elimina" per cancellare le osservazioni definite dall'utente. (Fare riferimento al capitolo 5.3 per i dettagli)

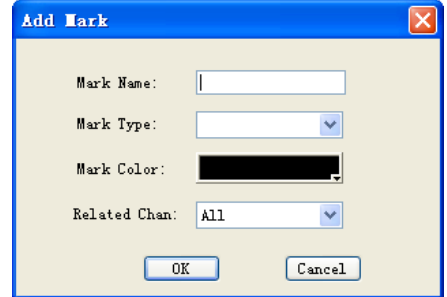

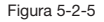

**@CIM** 

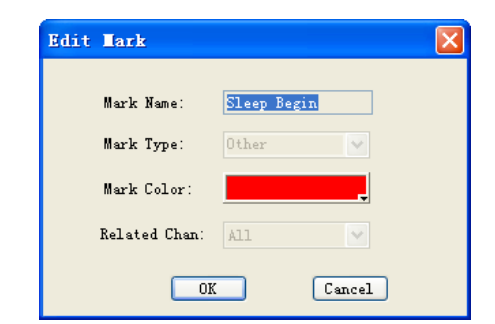

#### Figura 5-2-6

(5) È possibile impostare la lingua di visualizzazione attraverso l'opzione "Lingua" (come in Figura 5-2-7).

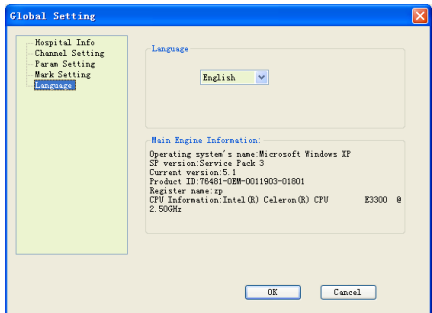

Figura 5-2-7

Quando si clicca il tasto "OK" nella finestra di dialogo "Impostazioni globali", l'impostazione effettuata verrà salvata nelle impostazioni di sistema.

### *5.3 Visualizzazione Forma d'onda*

L'area di visualizzazione delle forme d'onda è indicata in Figura 5-1-3, nell'area del display si possono visualizzare due rappresentazioni grafiche di forme d'onda, o un grafico dell'evento e un grafico della forma d'onda, o solamente

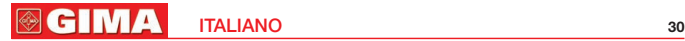

il grafico dell'evento o della forma d'onda. Il tasto di regolazione della finestra può modificare la quantità di grafici e le dimensioni dell'area, come indicato in Figura 5-3-1:

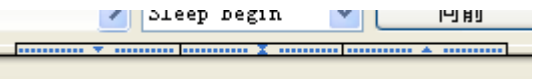

Figura 5-3-1

Le forma d'onda relative ai dati delle quattro derivazioni per Flusso, SpO2, Polso, Pleth (Forma d'onda pletismografica) verranno rappresentati nell'area di visualizzazione del grafico, (come in Figura 5-3-2). Trascinare il confine di ogni forma d'onda per modificare le dimensioni dell'area di visualizzazione, cosa utile per l'osservazione. Alcuni dati di osservazione che vengono visualizzati nella parte anteriore di ogni ingresso / cavo possono essere adoperati per confermare il valore corrispondente, come in Figura 5-1-3 (3):

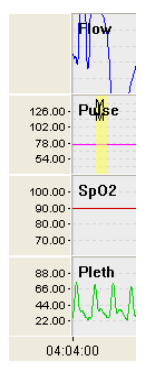

Figura 5-3-2

I pulsanti sulla destra dell'area di visualizzazione delle forme d'onda sono rappresentati in Figura 5-3-3, qui, è possibile regolare le dimensioni e la posizione della linea di base della forma d'onda. Quando si clicca  $\left(\bigoplus\right)$ . l'area diventerà più grande; quando si clicca  $\bigoplus$ , l'area diventerà più piccola; quando si clicca  $\blacktriangle$ , la linea di base si sposterà verso l'alto; quando si clicca  $\blacktriangledown$ la linea di base si sposterà verso il basso. Nel frattempo, quando si regola l'ampiezza, le osservazioni dei dati in Figura 5-3-1 cambieranno corrispondentemente, mentre per le derivazioni senza osservazione dei dati, il guadagno della rispettiva forma d'onda diventerà più grande o più piccolo.

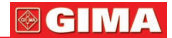

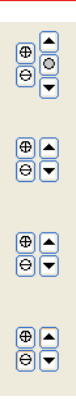

#### Figura 5-3-3

Trascinare il mouse su alcune forme d'onda mentre si fa clic con il tasto destro e la finestra di dialogo delle osservazioni in Figura 5-3-4 comparirà; selezionare il tipo di osservazione, cliccare "OK" nella osservazione della posizione corrispondente (come in Figura 5-1-3 (2)), portare il mouse sul confine della zona segnata. Quando appare il segno di modifica, è possibile trascinare il mouse per regolare le dimensioni dell'area segnata. (Le nuove osservazioni non possono sostituire quelle vecchie.) Selezionare alcune osservazioni sulla forma d'onda e fare clic su "Elimina" nella tastiera o cliccare con il tasto destro per cancellare l'osservazione.

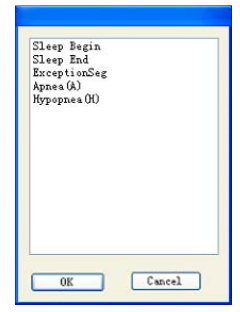

Figura 5-3-4

Trascinare il tasto sinistro del mouse, quindi apparirà la finestra di dialogo corrispondente (come in Figura 5-3-4), "Il sonno inizia" e le osservazioni "Il sonno finisce" possono essere impostate come in Figura 5-1-3 (1):

L'area di visualizzazione degli assi del tempo viene appare come in Figura 5-3-5. Trascinando la barra di scorrimento o ruotando la rotella del mouse per navigare sulla forma d'onda. Nel frattempo, premere "PgUp" e "PgDn" per passare alla

#### **@GIMA** ITALIANO 32

visualizzazione della forma d'onda tra la schermata precedente e successiva. Premere il tasto "Home" e "Fine" per tornare alla posizione di inizio e fine della forma d'onda. Gli assi del tempo mostrano l'ora di inizio e fine della registrazione dei dati e impostano le coordinate del tempo ogni cinque secondi. Quando varia la posizione della barra di scorrimento, il tempo degli assi cambierà di conseguenza.

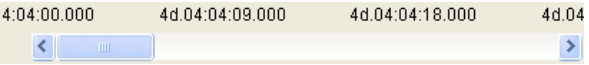

Figura 5-3-5

Le selezioni del tempo appaiono come in Figura 5-3-6; è possibile impostare l'intervallo di tempo di uno schermo, anche impostare diversi intervalli di tempo e aree di visualizzazione del grafico superiori e inferiori e viste in modo sincrono.

Figura 5-3-6

I tasti per la navigazione degli eventi appaiono come in Figura 5-3-7, è possibile selezionare il nome dell'evento che si desidera navigare nella lista, fare clic sui pulsanti freccia sinistra e destra per navigare le osservazioni dell'evento una per una, cosa utile per l'osservazione. Se non vi fosse alcuna osservazione sull'evento idonea, questo sistema la richiederà tempestivamente.

$$
\fbox{\texttt{sleep Begin}} \quad \blacktriangleright \quad \fbox{\texttt{prev}} \quad \fbox{\texttt{new}}
$$

Figura 5-3-7

### *5.4 Menu delle funzioni*

Ci sono alcuni menu delle funzioni nell'interfaccia di visualizzazione della forma d'onda (come in Figura 5-4-1).

**@CIMA** 

1. Cliccare su "Importa Caso" nel menu "File", poi l'interfaccia delle informazioni del caso apparirà come in Figura 5-1-1, in modo da aiutare i medici a importare dati di un altro paziente quando si osserva la forma d'onda di un paziente.

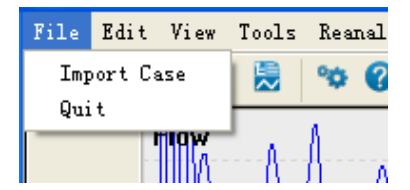

Figura 5-4-1

2. Ci sono due opzioni di menu nel menu "Modifica": "Annulla Ctrl Z" e "Ripeti Ctrl Y" (come in Figura 5-4-2). Cliccare sulle opzioni per annullare e ripetere le osservazioni sulla forma d'onda.

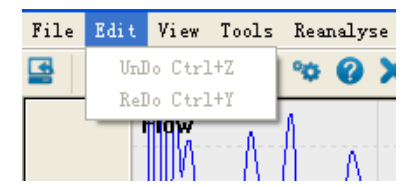

Figura 5-4-2

3. Ci sono due opzioni di menu nel menu "Visualizza", "Visualizza Report" e "Visualizza Lista Eventi" (come in Figura 5-4-3). La funzione "Visualizza Report" si utilizza per stampare i report, quando si clicca questa opzione, apparirà l'interfaccia dell'anteprima di stampa come in Figura 5-4-4: ci sono funzioni come lo zoom in, zoom out e le funzioni di paging-up e di paging-down, quando tutte sono state utilizzate, cliccare su "Stampa" e il report del caso viene stampato.

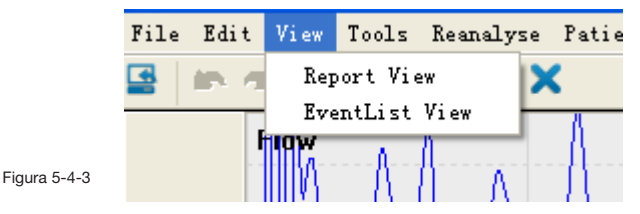

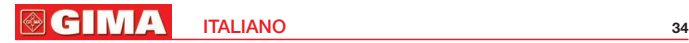

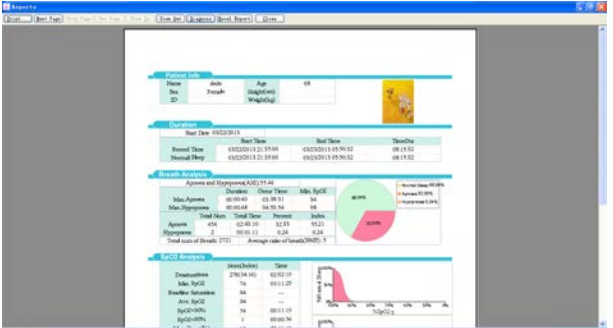

Figura 5-4-4

Vi sono anche funzioni quali la modifica delle informazioni di diagnosi e l'inserimento delle stesse nel report, cliccare su "Diagnosi" e apparirà l'interfaccia di informazioni Diagnosi, come in Figura 5-4-5, quindi è possibile inserire le informazioni di diagnosi e il nome del report. Cliccare su "OK" per inserire il nome del report e le informazioni relative alla diagnosi nel report. Cliccare su "Esporta in Excel" e il sistema esporterà la prima pagina del report in forma di foglio di calcolo Excel nel file specificato dall'utente.

Nota: La funzione di esportazione di Excel può essere applicata solo se è preinstallato Microsoft Office 2003 o una versione successiva.

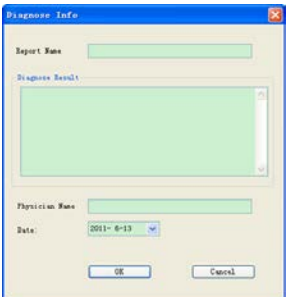

**@GIM** 

4. Quando si seleziona l'opzione "Visualizza Lista Eventi", apparirà l'interfaccia come in Figura 5-4-6. Il tipo di evento viene visualizzato a sinistra, questo sistema è suddiviso in quattro tipologie: Altro, SpO2, Respiro e Polso. Il nome dell'Osservazione, l'ora di inizio e fine dell'Osservazione e l'intervallo verranno visualizzati a destra della lista degli eventi. Cliccare su "Tutti gli eventi", quindi l'osservazione di tutti gli eventi sarà visualizzata nella lista di destra.

| <b>BESOX</b><br>SPR 792                                                                                                    |                                                                                                    |                                                                                                    |                                                                                                    |                                                                                                    |                                                                                                    |               |  |
|----------------------------------------------------------------------------------------------------|----------------------------------------------------------------------------------------------------|----------------------------------------------------------------------------------------------------|----------------------------------------------------------------------------------------------------|----------------------------------------------------------------------------------------------------|----------------------------------------------------------------------------------------------------|---------------|--|
| ATL Breaks<br>10 Diker<br>There Begin<br>Eleop Red<br>Sanda &<br>Brasile.<br>dense (8)<br>- Represent (ND)<br><b>Suite</b><br>Session stice Bealt<br>Palm<br>٠<br><b>But Fulling</b><br><b>Big False</b> | ٠.<br>is<br>n<br>12<br>и<br>ik<br>×<br>n<br>i<br>×<br>n<br>×<br>÷<br>ä<br>B<br>×<br>×<br>н<br>$\sim$<br>×<br>'n<br>×<br>ú<br>×<br>×<br>×<br>×<br>۰<br>ü<br>s<br>× | <b>Treast</b><br><b>Bancas (B)</b><br>bonas (b)<br>Return (B)<br><b>Renaulti</b><br>Spisan (A)<br><b>Removalia</b><br>Senata (BC)<br><b>Bangalon</b><br>here a Ch.<br>Return (B)<br><b>Renned (M)</b><br><b>Bisman (B)</b><br><b>Burnet (B)</b><br><b>Bettern (Br)</b><br><b>Batters (B)</b><br>Remark (AL)<br>Spins (A)<br><b>Remove Chi</b><br><b>Banker (B)</b><br><b>BERGALIN</b><br><b>Remote Ch.</b><br>Spinak (A)<br>Remote (26)<br>Agree of AC<br><b>Bettern (BC)</b><br>Nones (8)<br><b>Newark (N)</b><br><b>Rymon/A</b><br>Renna (B)<br><b>Better A CBC</b><br><b>Banca a City</b><br>Renner (20)<br><b>Remark(A)</b><br><b>Research</b><br>Agenue (A)<br><b>Bennie (BC)</b><br><b>Base Avida</b><br><b>Benealth</b><br>Return (R)<br>Report Follows | Diwi Tree<br>FILA FF art for door<br>THA 00 TO 11 KWD<br>THE 205 HIT 40, 000<br>244.00.03 IS 066<br>244 00:08 24 200<br>244 00-65 55 260<br>244.00 US 44.500<br>244 00-28 36 900<br><b>JAA 00 10 20 925</b><br>764.00 to 15.680<br>244 01 12 06 540<br>244, 01, 13, 06, 500<br>244.01 (in 12,000)<br>264.01.19.46.340<br>244.00.15.03.000<br>THAT OF THE OWN CARD<br>244-01 17-24 580<br>244 01 22 35 930<br>244 04 22 47 700<br>244.00 23.95 mil<br>244.01.25.36.29<br>D44 01 29 30 THO<br>THAT OF THE ORDER<br>244 01-29-28 THE<br>294 01 29 14 300<br>244.01 30 41. 6%<br>244.01.39 03.300<br>THE R. P. LEWIS CO., LANSING MICH.<br>244-04 60-01 800<br>Just by air fish man<br>244 01 47 90 900<br>294.01.58.35.508<br>244.02.25.97.MG<br>CAA CO 47.50, 405<br>THE RD RD 11, 140<br>294 06 09 34 KW<br>Just the 17 30, sint<br>244 OK 54 26 260<br>204, 04, 54, 52, 640<br>Tot & THE USA COR. PART | <b>Bud Time</b><br>P54 22 40 25 760<br>D64, 001-031 281 708<br>24x 00-53 OR 945<br>244, 00: 03 - 47 - 428<br>244, 001-08, 481, 448<br>244.00-08 14.940<br>Died 001-08 156 960<br>ESA 00-09-47-708<br><b>IN4 00: 10 44 040</b><br>244 00: 11 565 129<br><b>DAK 01 12 24 798</b><br>THAT FOR THE REST<br>CAS 04, 14, 32, 160<br>DAA 01, 15, 07, 180<br>DAE 04 15 46 660<br><b>ENA 01:18 28 400</b><br>FAA 24 17 195 was<br>244 01 22 28 525<br>THAT OR 173 - 22 SHOT<br>244.01.24.30.120<br>244 01 29 56 640<br>D64 04 29 46 298<br>THE OF THE FT THE<br>244 01 29 30 600<br>244 01:26:50 198<br>THAT (14 198 198 198)<br>244.01.38.15.936<br>FILE OIL THE VIOLATIES<br>D44 03 40-29; 200<br>had on an he are<br>244 04 48-02 500<br>244.04.97.00.466<br>T44 62 24 26 100<br>244, 031, 48-29, A28<br>FAX ON THE OR LINE<br>THE DE OR RD RD<br><b>CAR OR SWITH INCH</b><br>244 06 TH 29, 600<br>244 04: 55. 10. tml<br>THE R. P. LEWIS CO., LANSING MICH. | Transfer<br>10 00 00 16 160<br>58.00.00.LT.2MD<br>19.00.00.00.141<br>18 00 00 10 140<br>19, 00, 01 U.S. 240<br>58 00-36 24, 060<br>18.16:00.15.385<br>in de-un ob sen<br>10 00 00 10 120<br>19. 00. 05. 34. 460<br>18 00 03 25 245<br>19. 00.00 TA AN<br>10 00-00 VS 306<br>19. 00 02 25: 925<br>19 00:00 21:449<br>18.00-00-13.400<br>10.00-00-30.909<br>19 00 00 11 930<br>19, 00: 00: 05, 100<br><b>18, 00-92, 39, 260</b><br>09.00.00.20.440<br>10 00 00 15 500<br><b>69, 00, 00, 10, 980</b><br>09.00-00-05.986<br>18 00-50 11-800<br>19. 00-30 U.S. Twi<br>18, 00-30 12, US<br>59.00.00 VA 091<br>10, 00, 00, 23, 490<br>19. 00 00 19. 590<br>10, 00, 00 11, 480<br>10, 00-50 24, 980<br>10, 00, 00 (3), 240<br>10 00 00 12 020<br>18. SO 00 15, 500<br>19. 00: 00: 17. Ton<br>18. 00.00 (17. Sa)<br>18, 00-92 11, 420<br>28.00-St 11.725<br>OR OR OR O'S SPOT | <b>Farmer</b> |  |

Figura 5-4-6

5. Cliccare su "Rianalizzare"; apparirà la finestra di dialogo come in Figura 5-4-7, cliccare su "OK", verranno rimossi i vecchi dati e rianalizzati; cliccare "No" per rianalizzare, ma senza rimuovere i dati di analisi del manuale; cliccare su "Annulla" per annullare l'operazione di rianalisi.

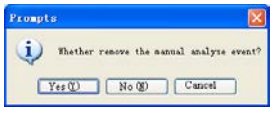

Figura 5-4-7

6. Cliccare su "Informazioni paziente", e appariranno le informazioni attuali del paziente, considerando che analizzare il caso del paziente è utile per il medico.

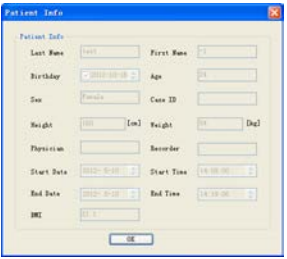

Figura 5-4-8

7. Cliccare su "Aiuto", e apparirà il documento di aiuto del presente software.

# *6 Specifiche di Prodotto*

Denominazione del prodotto: Misuratore apnee nel sonno Sicurezza: conformità alla norma IEC 60601-1: 2005 Classificazione: Compatibilità: Gruppo I, tipo B Tipo di alimentazione: apparecchiatura alimentata internamente Grado di protezione contro le scosse elettriche: parte applicata di tipo BF. Grado di protezione contro l'ingresso di liquidi: grado IP22, Sonda SpO2 IPX1. Grado di sicurezza dell'applicazione in presenza di gas infiammabili: non utilizzabile in presenza di gas infiammabile. Modalità di funzionamento: funzionamento continuo Caratteristiche tecniche: Dimensioni: 69 (L) x 50 (W) × 17,3 (H) mm Peso: 100g Requisiti Ambientali: (1) Tipo di trasporto e registrazione: Range di temperatura ambiente: - 40°C ~ 55°C Range di umidità relativa: ≤95% Range di pressione atmosferica: 50kPa ~ 106kPa (2) Funzionamento: Range di temperatura ambiente: 10°C ~ 40°C Range di umidità relativa: ≤95% Range di pressione atmosferica: 70 kPa ~ 106kPa Tipo di batteria: batteria al litio ricaricabile 3.7 V Tensione di funzionamento: 3,6 V DC ~ 4.2V DC. Corrente di funzionamento: ≤70mA Schermo: OLED a colori da 1.8", risoluzione 160 × 128 Parametri di prestazione (1) Misurazione del flusso d'aria nasale: Campo di misura: 0rpm ~ 40rpm Risoluzione: 1rpm Accuratezza: ± 2rpm (2) Misurazione SpO2: Campo di misura: 0%~100% Risoluzione: 1% Accuratezza: 70% ~ 100%, ±2%; <70% non specificato (3) Misurazione Frequenza cardiaca: Campo di misura: 30bpm~250bpm Risoluzione: 1bpm Accuratezza:  $\pm 2$  bpm e  $\pm 2$ % (scelto il più grande) (4) Misurazione Prestazione nello Stato di Riempimento Debole SpO2 e la frequenza cardiaca possono essere visualizzati correttamente

**@GIMA** 

quando il rapporto di riempimento del polso è 0.4%. SpO<sub>2</sub> errore è  $\pm$  4%, errore di frequenza del polso è di ± 2 bpm o ± 2% (scelto il più grande).

(5) Resistenza alla luce circostante:

La differenza tra il valore misurato in condizioni di luce artificiale e luce naturale interna e quello misurato in luogo buio è minore di ±1 %

# *7 Pulizia, Disinfezione e Manutenzione 7.1 Pulizia*

Mantenere la superficie esterna del dispositivo pulita, senza polvere e sporcizia. La superficie esterna del corpo del dispositivo può essere pulita con un panno pulito e morbido, se necessario, con acqua e sapone o con un panno morbido inumidito, e ricordarsi di asciugarlo subito con un panno asciutto. La cannula nasale è unica, il suo tubo di collegamento può essere pulito con alcool medico, quindi aria compressa, o con un panno asciutto.

### Note:

- Spegnere il dispositivo prima della pulizia.
- Non usare mai tali soluzioni acute come l'acetone.
- Non usare mai materiali usurati (come filo di acciaio o di reagente per lucidatura argento)
- La temperatura dell'acqua di lavaggio del dispositivo deve essere inferiore a 60°C.
- Non permettere mai che alcun liquido penetri nel dispositivo, né immergere il dispositivo in alcun liquido.
- A Non versare liquidi sul dispositivo durante la pulizia.
- Non deve mai rimanere alcuna soluzione sulla superficie del dispositivo.

### *7.2 Disinfezione*

Dopo aver pulito il dispositivo con i metodi di cui sopra, disinfettarlo con alcool per uso medico, quindi con aria compressa (o con un panno asciutto).

### Note:

- Non disinfettare il dispositivo con il metodo del vapore a bassa temperatura o ad alta temperatura.
- Non usare mai bombardamento a fasci di elettroni oppure altri metodi per disinfettare.

### *7.3 Manutenzione*

Prima di utilizzare il dispositivo, verificare la presenza di danni evidenti che possono eventualmente compromettere la sicurezza del paziente. Si consiglia di controllare periodicamente almeno una volta al mese (o in periodo di tempo più brevi). In caso di danni evidenti, si consiglia di sostituire le parti danneggiate prima di utilizzare il dispositivo.

Il dispositivo è una apparecchiature elettrica di precisione, maneggiarlo con cura. Per una maggiore durata, adottare le seguenti misure per mantenere il dispositivo.

(1) Quando la batteria è in bassa potenza, ricaricarla in tempo.

(2) Dopo che è completamente scarica, la batteria deve essere ricaricata appena possibile. Se il dispositivo non viene utilizzato per lungo tempo, si deve effettuare l'operazione di caricamento/scaricamento ogni 6 mesi.

(3) Si prega di pulire e disinfettare il dispositivo prima di usarlo sul paziente.

(4) Disinfettare il dispositivo dopo l'uso per non causare infezioni crociate nel successivo utilizzo.

Il dispositivo determina la propria precisione, che non può essere regolata dall'utente. In caso di eventuali dubbi sul risultato delle misurazioni, utilizzare altri metodi per verificare, o contattare il proprio agente di zona o il produttore per assistenza.

### Note:

- La manutenzione di questo dispositivo deve essere effettuata da un tecnico qualificato e autorizzato della nostra azienda.
- $\triangle$  Se non viene utilizzato per lungo tempo, pulire, disinfettare questo dispositivo e conservarlo nella cassa da imballaggio, poi metterlo in un luogo arieggiato senza gas caustico.

**@GIMA** 

# *8 Significati dei Simboli*

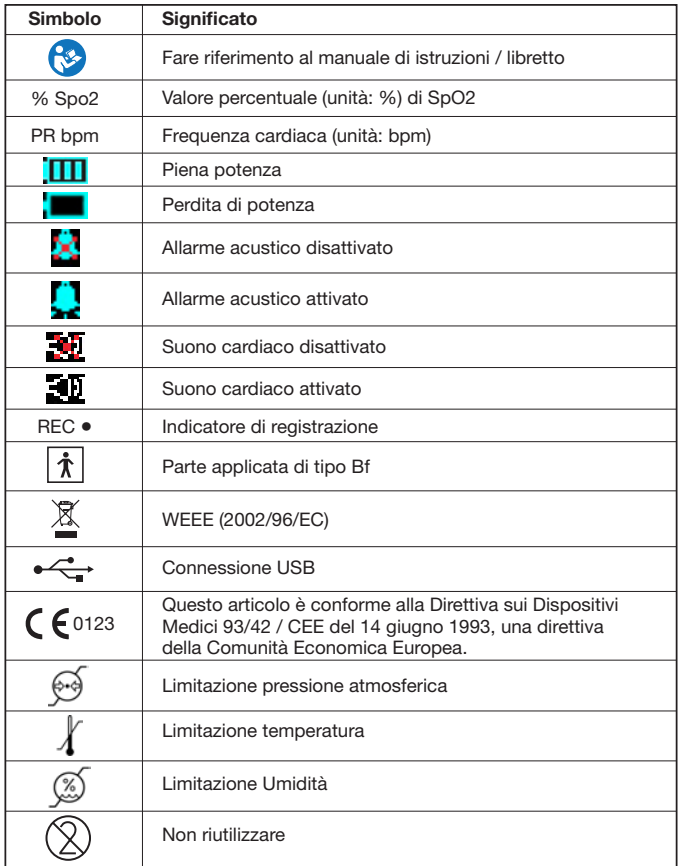

#### **@GIMA** ITALIANO 40

# *9 Risoluzione dei problemi*

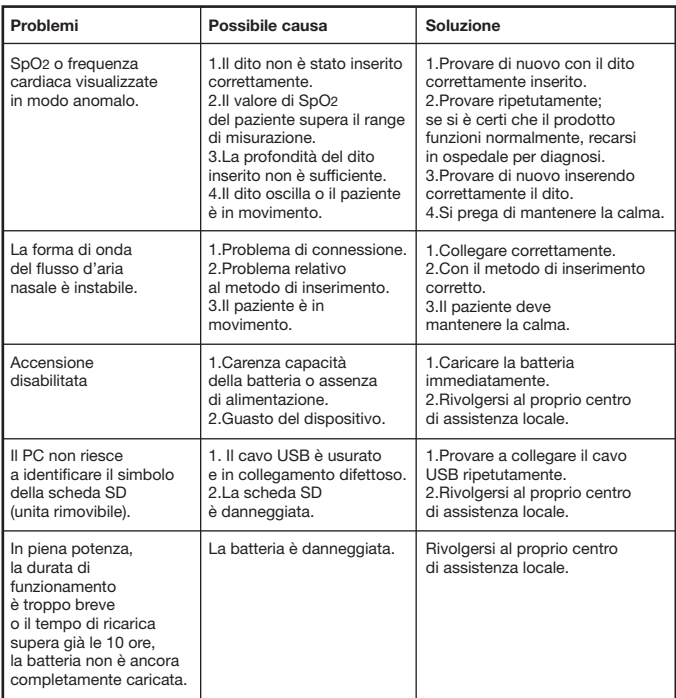

Se il dispositivo non può soddisfare lo scopo previsto a causa di problemi di funzionamento o di altri problemi, si prega di consultare la seguente "Risoluzione dei problemi" per risolvere quelli che avete incontrato.

**©GIMA** 

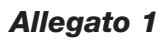

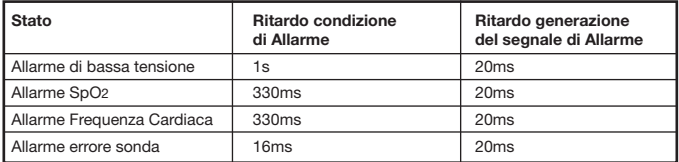

# *Allegato 2*

Guida e dichiarazione del produttore sulle emissioni elettromagnetiche per tutte le APPARECCHIATURE e i SISTEMI

Guida e dichiarazione del produttore - emissioni elettromagnetiche

33676 / RS01 è destinato all'uso nell'ambiente elettromagnetico specificato di seguito. Il cliente dell'utente di 33676 / RS01 dovrebbe assicurarsi che venga utilizzato in tale ambiente.

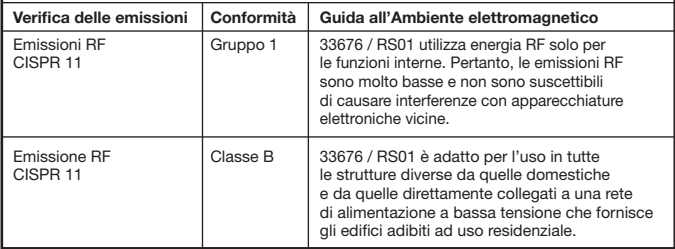

#### Guida e dichiarazione del produttore - immunità elettromagnetica per tutte le APPARECCHIATURE e i SISTEMI

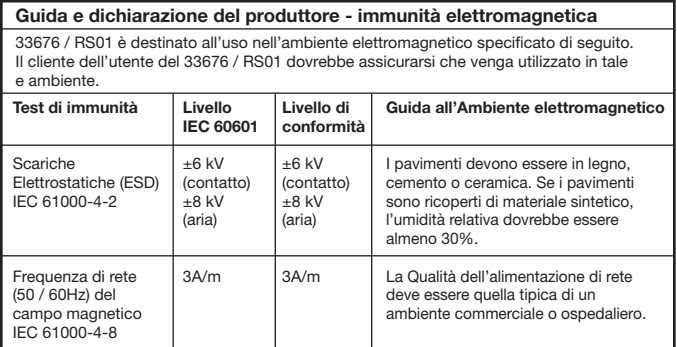

**@GIMA** 

#### Guida e dichiarazione del produttore - immunità elettromagnetica per apparecchiature ed impianti che non sono SALVAVITA Guida e dichiarazione del productore del productore del productore - immunità elettromagnetica elettromagnetic

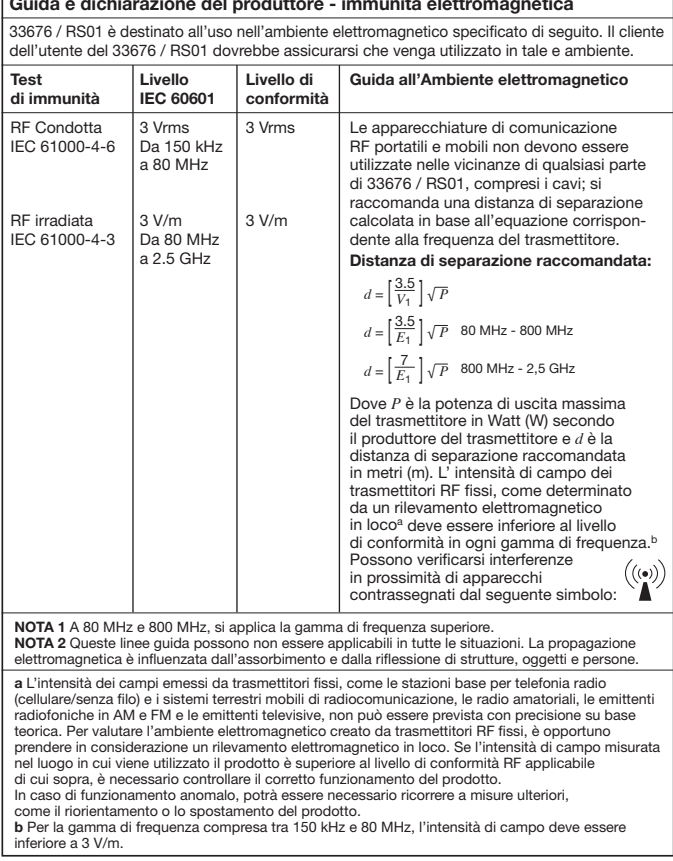

#### Si raccomanda la distanza di separazione tra apparecchiature di comunicazione RF e l'APPARECCHIATURA o il SISTEMA portatili e mobili per APPARECCHIATURE o SISTEMI che non sono SALVAVITA

#### Distanze di separazione raccomandate tra apparecchiature di comunicazione RF portatili e mobili e 33676 / RS01

33676 / RS01 è destinato all'uso in un ambiente elettromagnetico dove le interferenze RF sono controllate. Il cliente o l'utente di 33676 / RS01 possono prevenire le interferenze elettromagnetiche mantenendo una distanza minima tra apparecchiature di comunicazione RF portatili e mobili (trasmettitori) e 33676 / RS01 come consigliato di seguito, in base alla potenza massima di uscita dell'apparecchiatura di comunicazione.

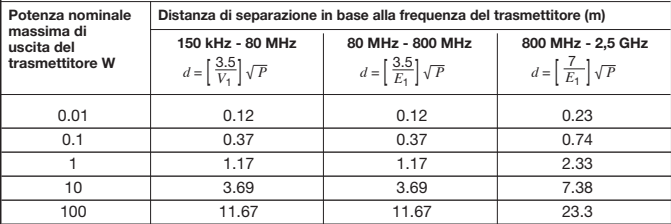

Nel caso di trasmettitori la cui potenza massima nominale in uscita non rientri nei parametri sopra elencati, la distanza di separazione consigliata *d* in metri (m) può essere determinata utilizzando l'equazione corrispondente alla frequenza del trasmettitore, dove *P* è la potenza massima in uscita del trasmettitore espressa in watt (W) secondo le informazioni fornite dal produttore del trasmettitore.

Nota 1: a 80 MHz e 800 MHz si applica la gamma di frequenza superiore Nota 2: queste linee guida possono non essere applicabili in tutte le situazioni. La propagazione elettromagnetica è influenzata dall'assorbimento e dalla riflessione di strutture, oggetti e persone.

**©GIMA** 

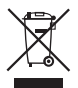

*Smaltimento: Il prodotto non deve essere smaltito assieme agli altri rifiuti domestici. Gli utenti devono provvedere allo smaltimento delle apparecchiature da rottamare portandole al luogo di raccolta indicato per il riciclaggio delle apparecchiature elettriche ed elettroniche. Per ulteriori informazioni sui luoghi di raccolta, contattare il proprio comune di residenza, il servizio di smaltimento dei rifiuti locale o il negozio presso il quale è stato acquistato il prodotto. In caso di smaltimento errato potrebbero venire applicate delle penali, in base alle leggi nazionali.*

### CONDIZIONI DI GARANZIA GIMA

Ci congratuliamo con Voi per aver acquistato un nostro prodotto. Questo prodotto risponde a standard qualitativi elevati sia nel materiale che nella fabbricazione. La garanzia è valida per il tempo di 12 mesi dalla data di fornitura GIMA. Durante il periodo di validità della garanzia si provvederà alla riparazione e/o sostituzione gratuita di tutte le parti difettose per cause di fabbricazione ben accertate, con esclusione delle spese di mano d'opera o eventuali trasferte, trasporti e imballaggi. Sono esclusi dalla garanzia tutti i componenti soggetti ad usura. La sostituzione o riparazione effettuata durante il periodo di garanzia non hanno l'effetto di prolungare la durata della garanzia. La garanzia non è valida in caso di: riparazione effettuata da personale non autorizzato o con pezzi di ricambio non originali, avarie o vizi causati da negligenza, urti o uso improprio. GIMA non risponde di malfunzionamenti su apparecchiature elettroniche o software derivati da agenti esterni quali: sbalzi di tensione, campi elettromagnetici, interferenze radio, ecc. La garanzia decade se non viene rispettato quanto sopra e se il numero di matricola (se presente) risulti asportato, cancellato o alterato. I prodotti ritenuti difettosi devono essere resi solo e soltanto al rivenditore presso il quale è avvenuto l'acquisto. Spedizioni inviate direttamente a GIMA verranno respinte.

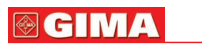

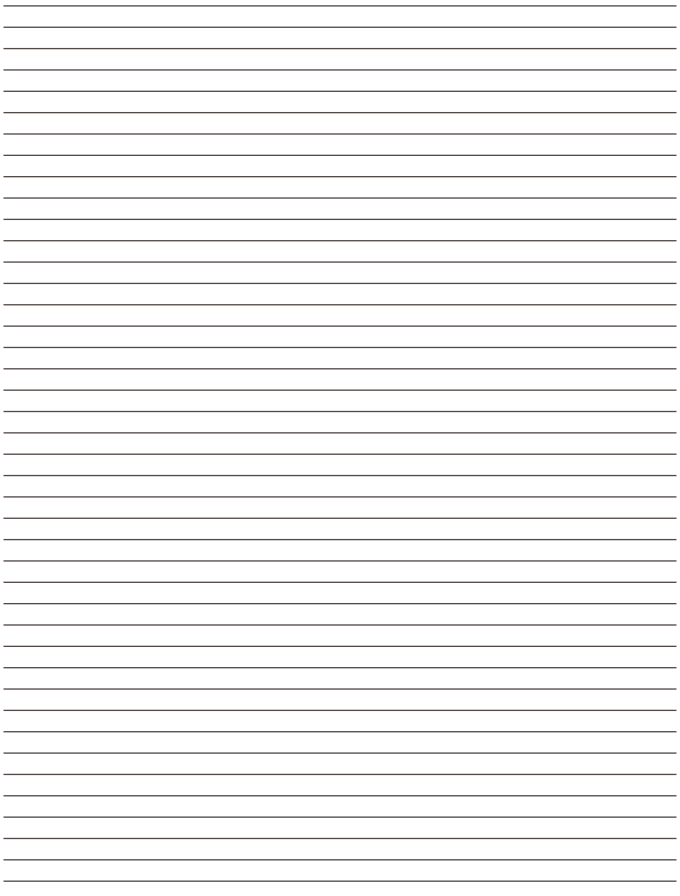

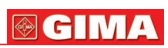

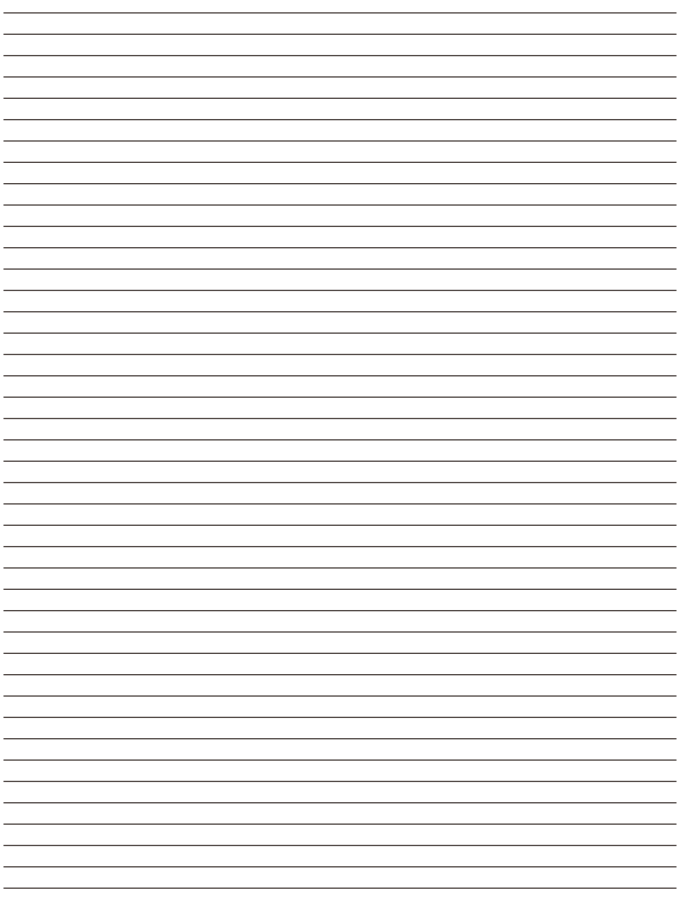